## **DMR With DroidStar**

#### Do DMR from an Android Phone

By Dave Mosteller KC3JNW

### SETTINGS

- 1. Enter your call sign
- 2. Enter your DMR ID
- 3. ESSID should be a number other than blank for second radio
- 4. Enter the password you entered in BrandMeister account

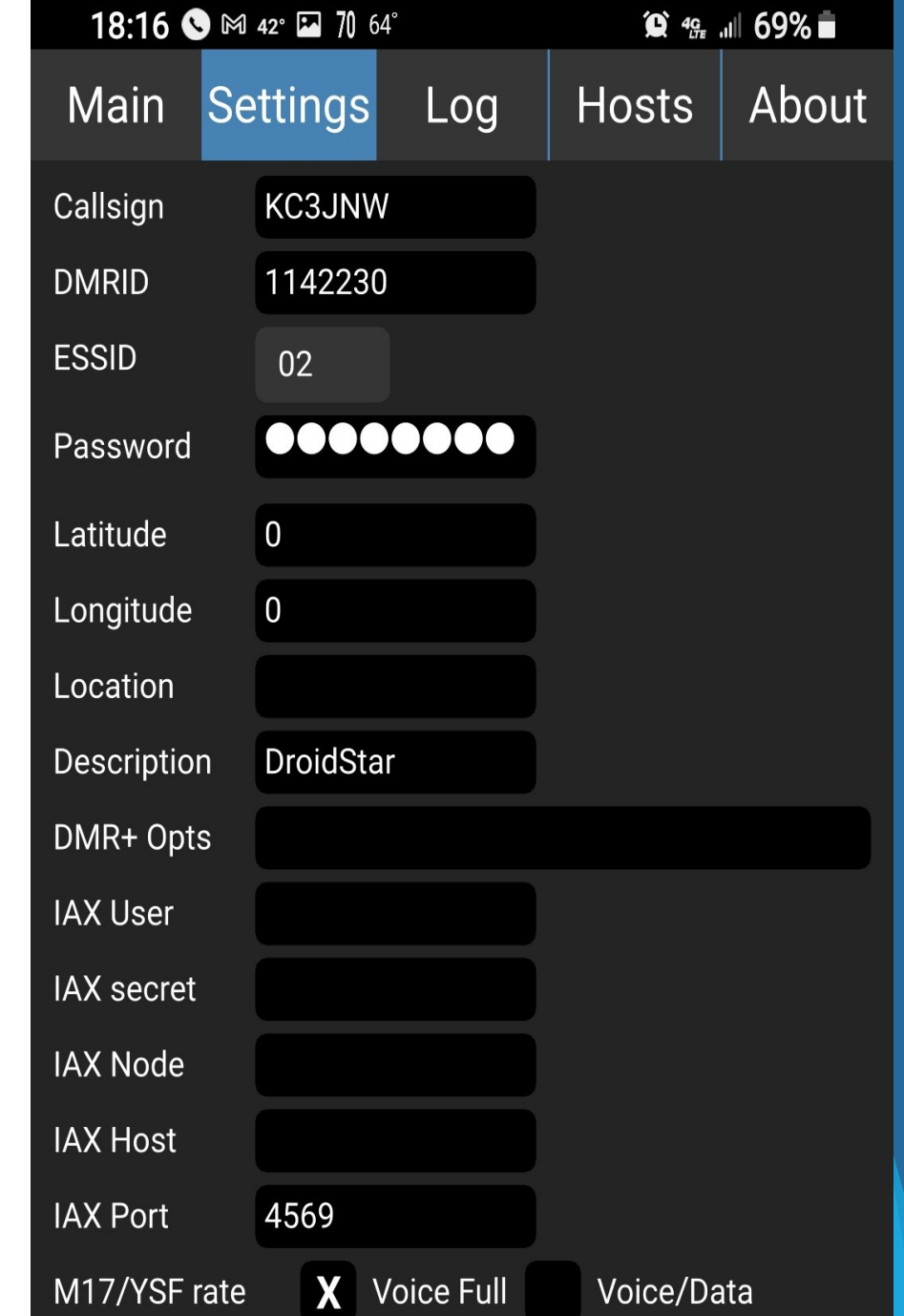

### **Bottom of the Settings Screen**

Click "Update Hosts" button

Click "Update ID files" button

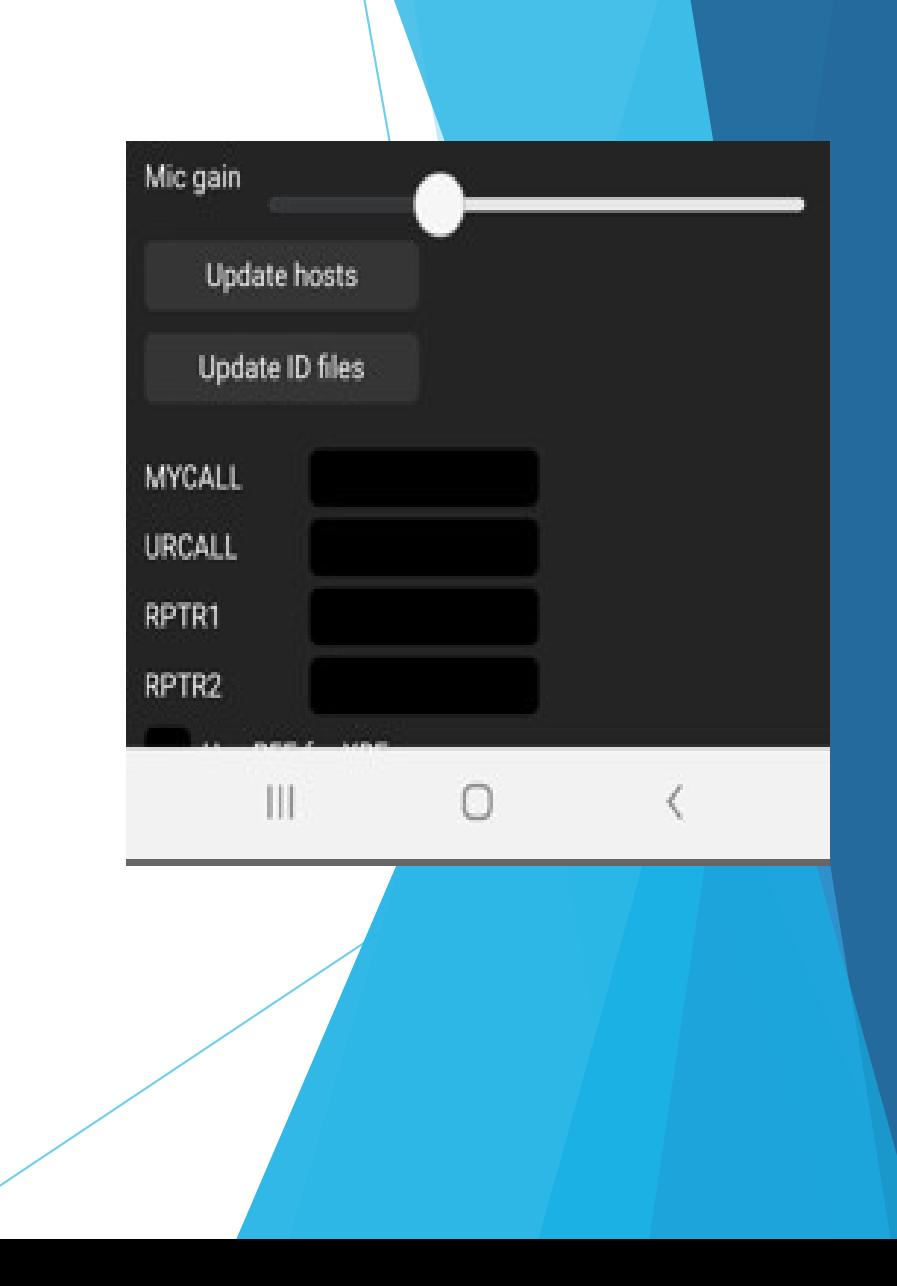

# **Main Screen**

- 1. Change the Mode to DMR
- 2. Change the Host to BM\_3102\_United\_States
- 3. Enter the talkgroup you want to go to
- 4. Press the Connect button
- 5. Press the big blue button and speak

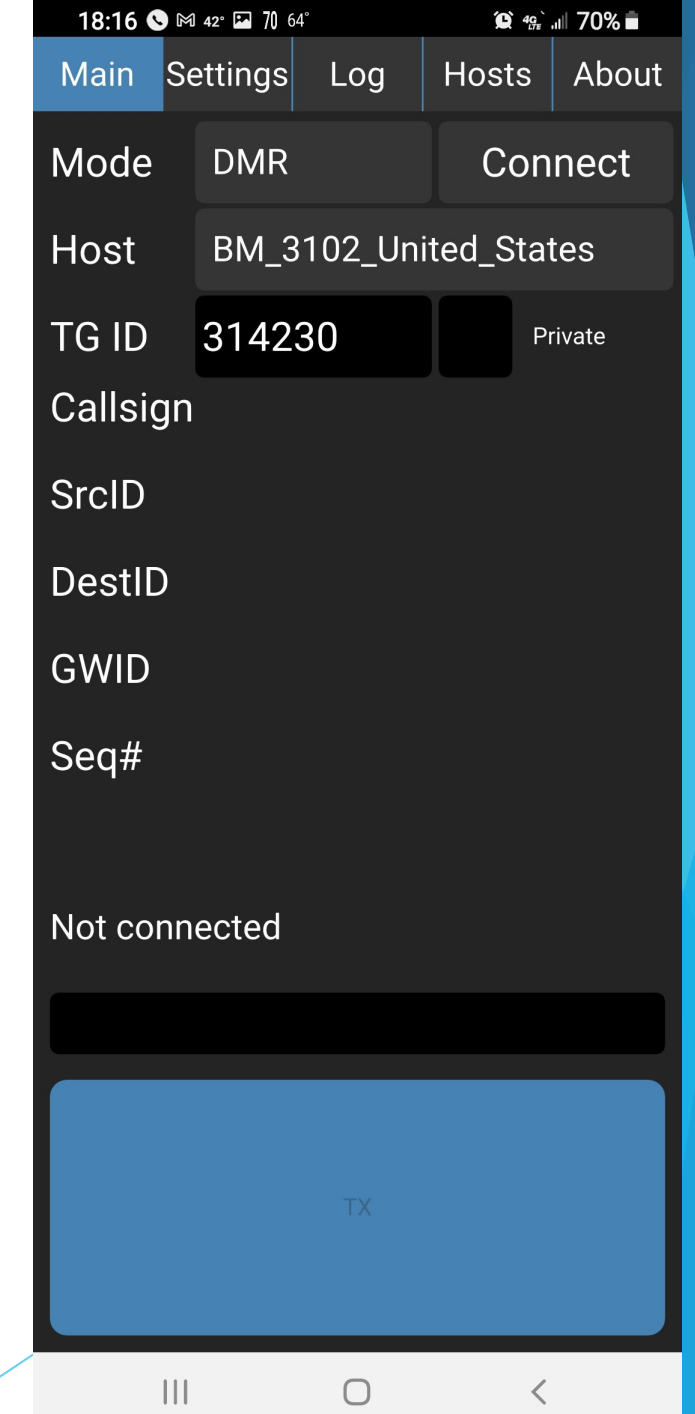